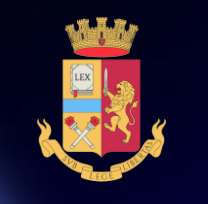

Servizio concorsi

**Concorso pubblico, per esame, a 1306 posti di allievo agente della Polizia di Stato, aperto ai cittadini italiani 2024** 

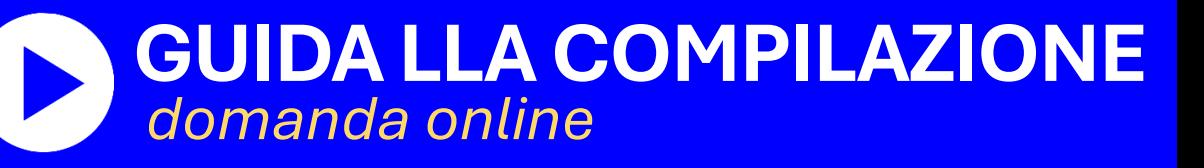

<span id="page-1-0"></span>INDICE

[PROCEDURA ACCESSO PORTALE](#page-2-0) [PRESENTA UNA DOMANDA](#page-8-0) [RISERVA POSTI BILINGUISMO](#page-12-0) [REQUISITO TITOLO DI STUDIO](#page-13-0) [SERVIZI PRESTATI PUBBLICA AMM.NE](#page-14-0) [DICHIARAZIONE REQUISITI](#page-15-0) [TITOLI DI PREFERENZA](#page-17-0) [DICHIARAZIONI FINALI](#page-18-0) [INVIA LA DOMANDA](#page-19-0) [LE MIE DOMANDE](#page-20-0) [REVOCA LA DOMANDA](#page-21-0)

**[SUPPORTO](#page-23-0)** 

**[CONTATTI](#page-24-0)** 

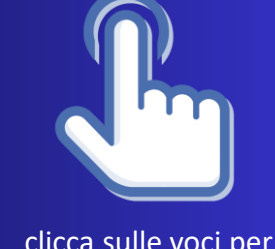

clicca sulle voci per andare alla pagina di interesse

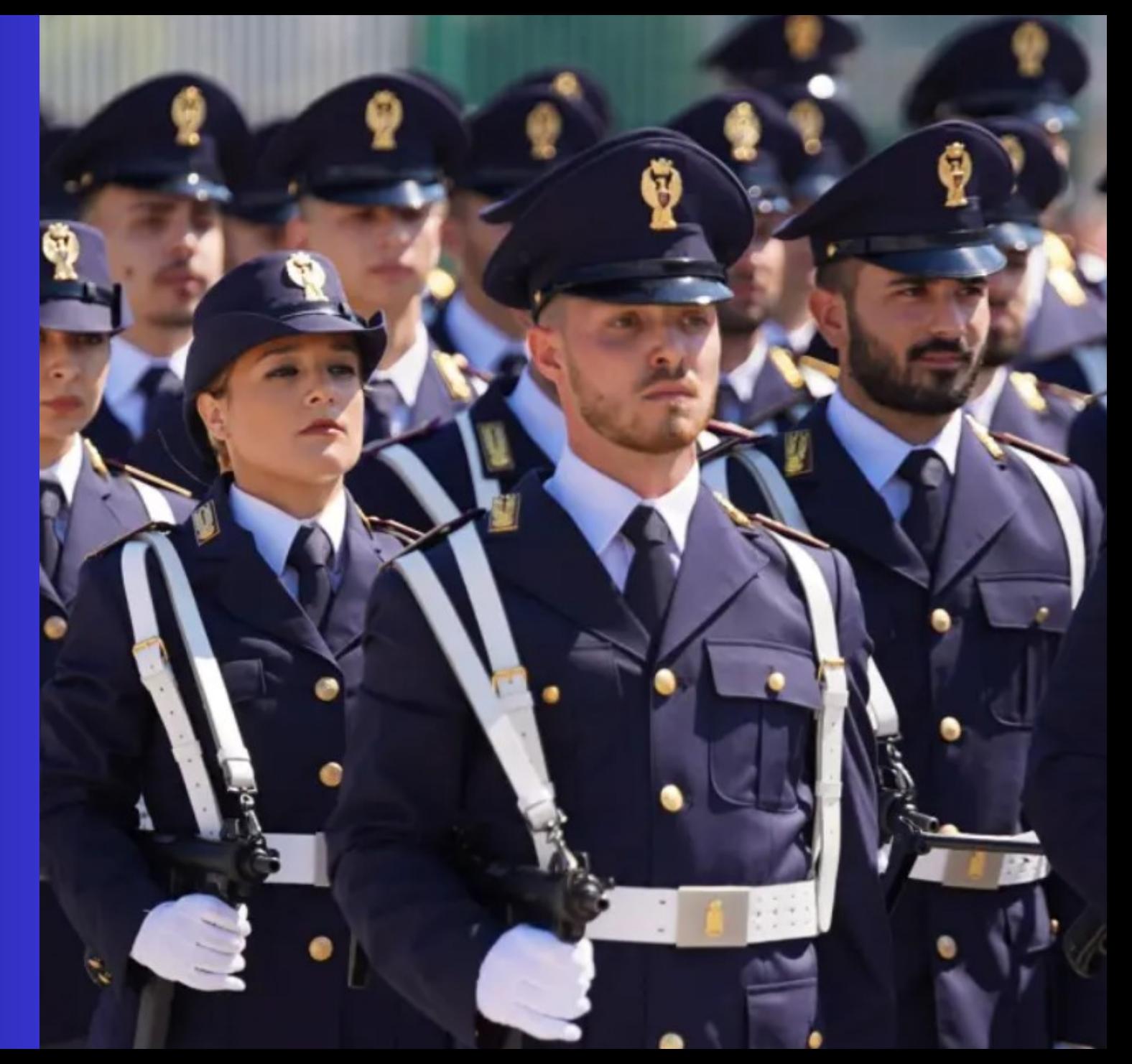

<span id="page-2-0"></span>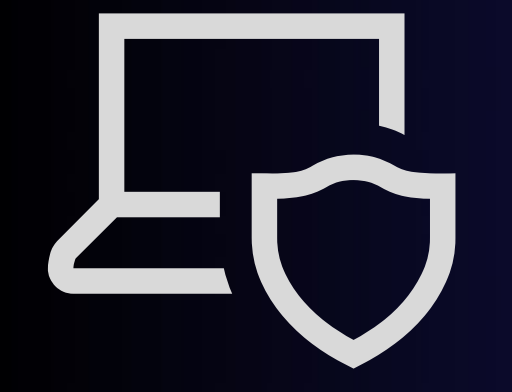

## PROCEDURA DI ACCESSO AL PORTALE CONCORSI ONLINE

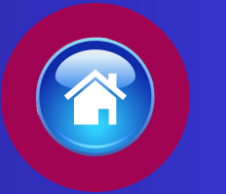

clicca sul tasto pe tornare all'indice

digitare l'indirizzo *[https://concorsionline.poliziadistato](https://concorsionline.poliziadistato.it/).it*

Selezionare l'icona «Concorso Pubblico», e scegliere con quale dei due sistemi autenticarsi: «Entra con SPID» oppure «Entra con CIE»

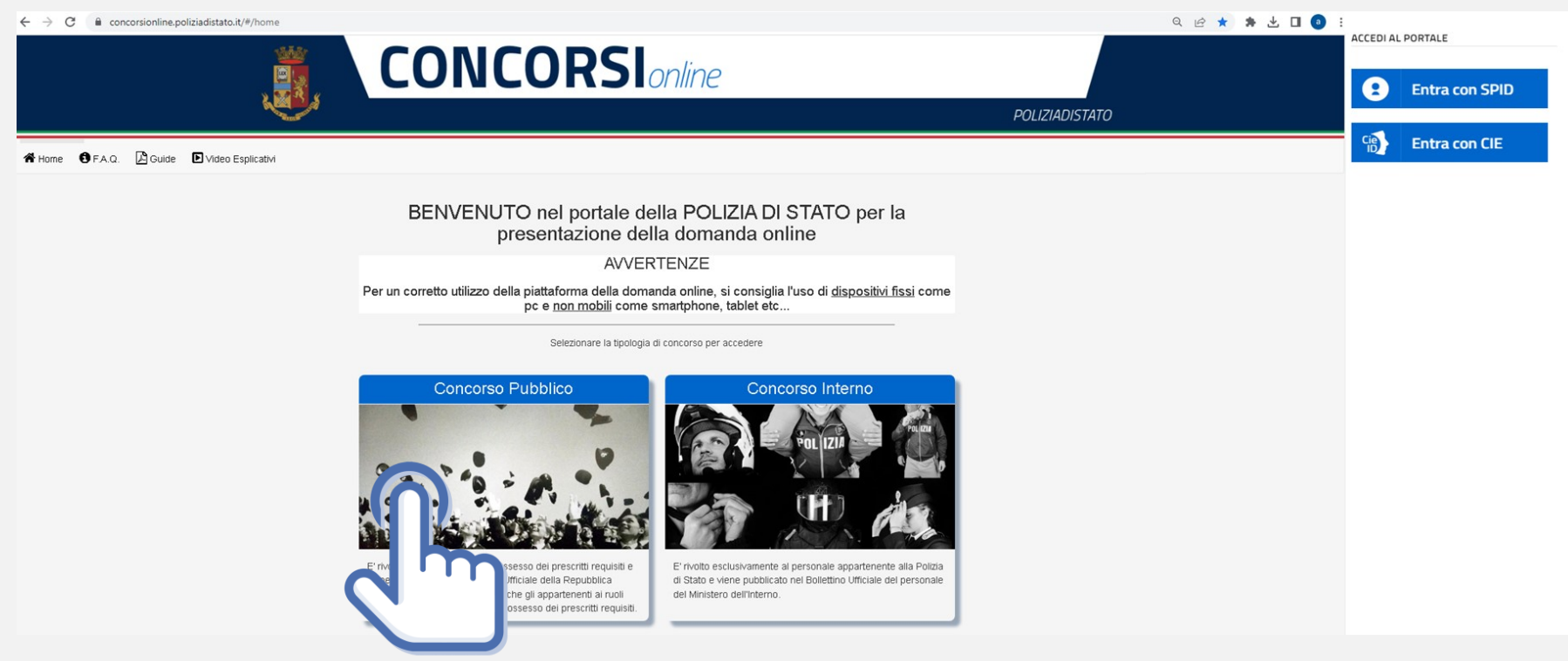

# AUTENTICAZIONE CON "SPID"

clicca sul pulsante «ENTRA CON SPID» per avere più informazioni

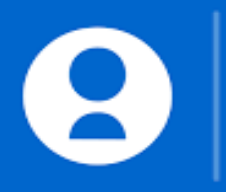

#### **ENTRA CON SPID**

Selezionare il provider prescelto per autenticarsi ed inserire, nella schermata che apparirà successivamente, le credenziali richieste.

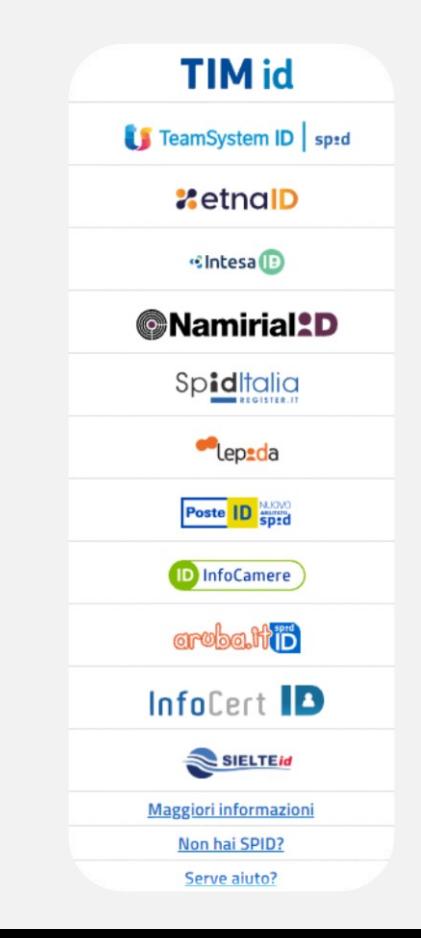

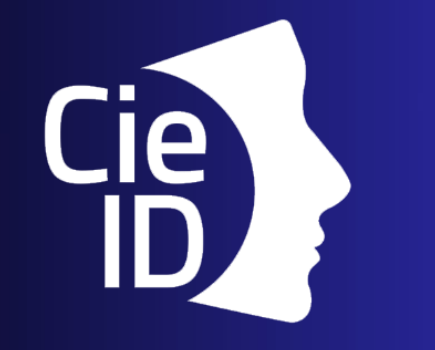

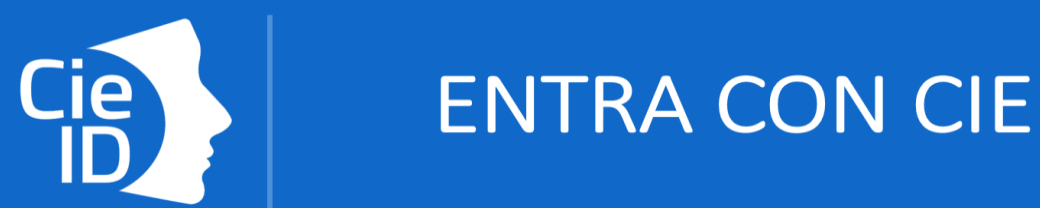

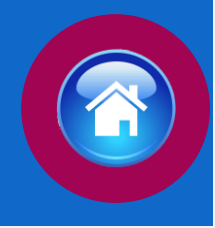

# AUTENTICAZIONE CON "CIE"

Carta di identità elettronica

clicca sul pulsante «ENTRA CON CIE» per avere più informazioni

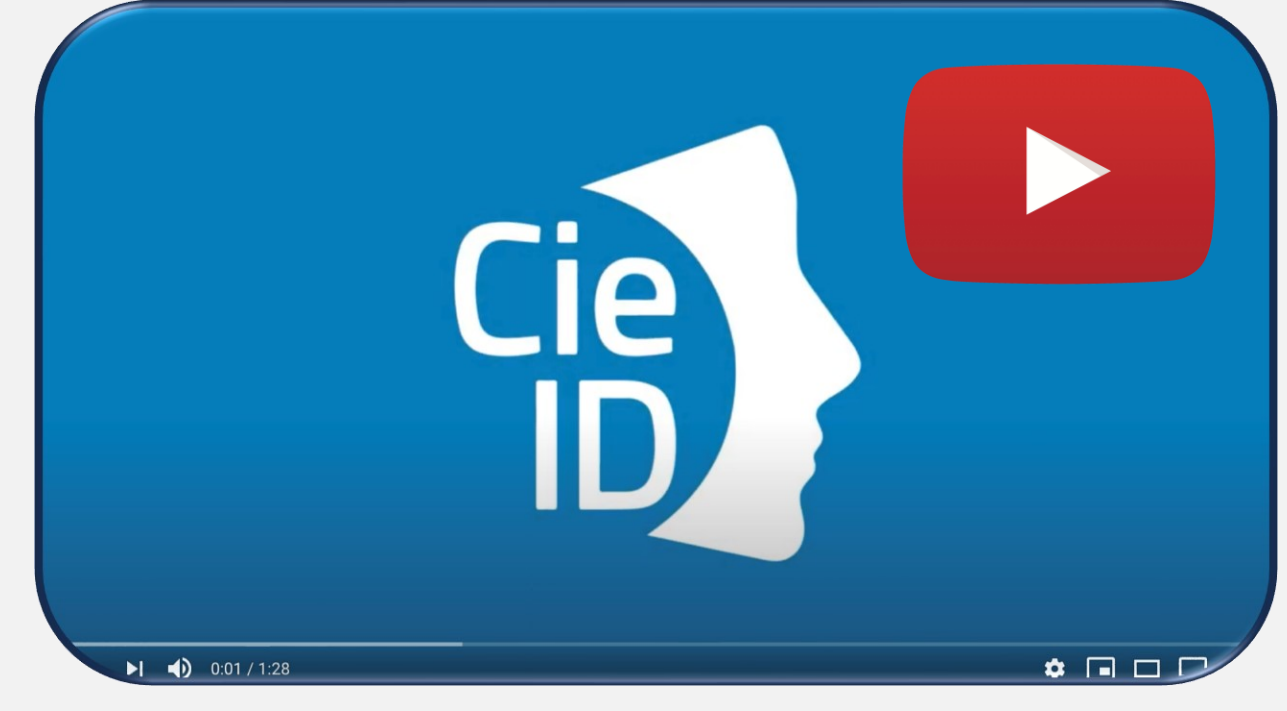

Guarda il Video tutorial per l'attivazione della carta CIE (clicca sull'icona)

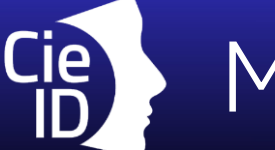

# MODALITÀ DI AUTENTICAZIONE CON «CIE»

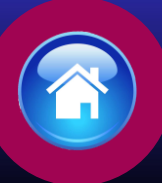

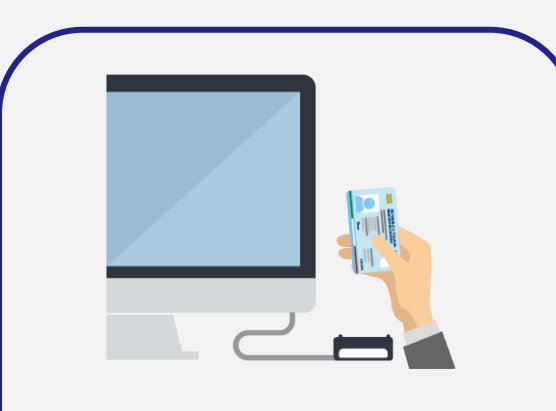

Si può accedere attraverso un computer collegato a un lettore di smart card contactless abilitato alla lettura della CIE, su cui bisogna avere installato il "Software CIE" disponibile alla pagina [Middleware e manuale d'uso](https://www.cartaidentita.interno.gov.it/pa-e-imprese/documentazione-middleware-cie/)

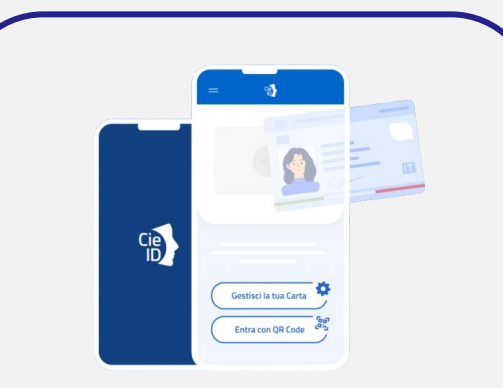

Si può accedere con uno smartphone dotato di interfaccia NFC per la lettura della CIE con sistema operativo Android 6.0 (o superiore) oppure con iOS 13 o successivi per Iphone 7 o successivo, installando e configurando l'applicazione Cie ID sullo smartphone

#### Modalità desktop **(2)** Modalità mobile (3) Modalità desktop+mobile

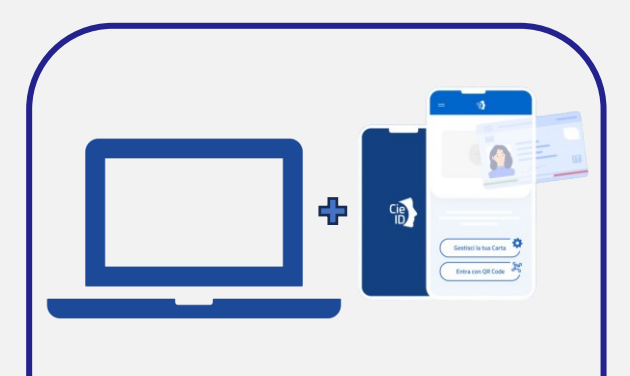

L'accesso al servizio avviene da computer, utilizzando uno smartphone dotato di interfaccia NFC per la lettura della CIE, con installata l'app "CieID" .

Scarica le Istruzion[i](https://www.cartaidentita.interno.gov.it/downloads/2021/02/ibrido.pdf) in allegato

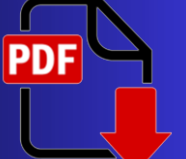

#### COMPILAZIONE **SCHEDA** ANAGRAFICA

Al primo accesso, compilare la scheda di registrazione, al<br>termine selezionare "salva anagrafica"

#### Profilo

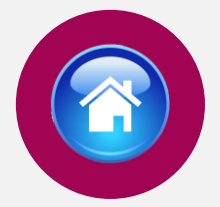

Consapevole che, ai sensi degli artt. 75 e 76 del d.P.R. n. 445 del 2000, chiungue fornisca dichiarazioni mendaci sarà punito ai sensi del codice penale e delle leggi speciali in materia, decadendo dai benefici eventualmente conseguiti attraverso il provvedimento emanato sulla base delle dichiarazioni sostitutive di certificazione e degli atti di notorietà non veritieri forniti, dichiara quanto segue

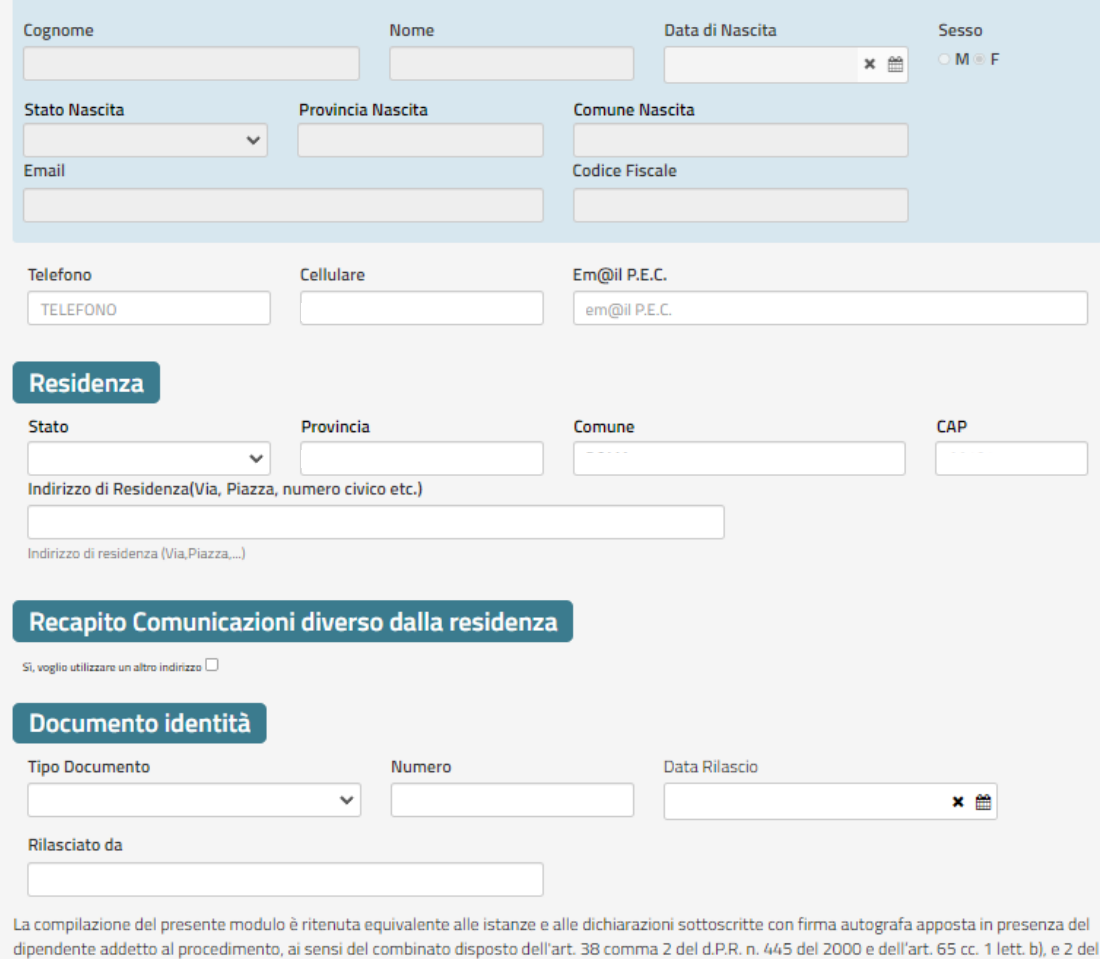

d.lgs. n. 82 del 2005

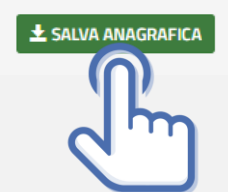

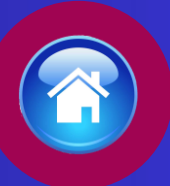

## ISTRUZIONI PER COMPILARE LA DOMANDA ONLINE

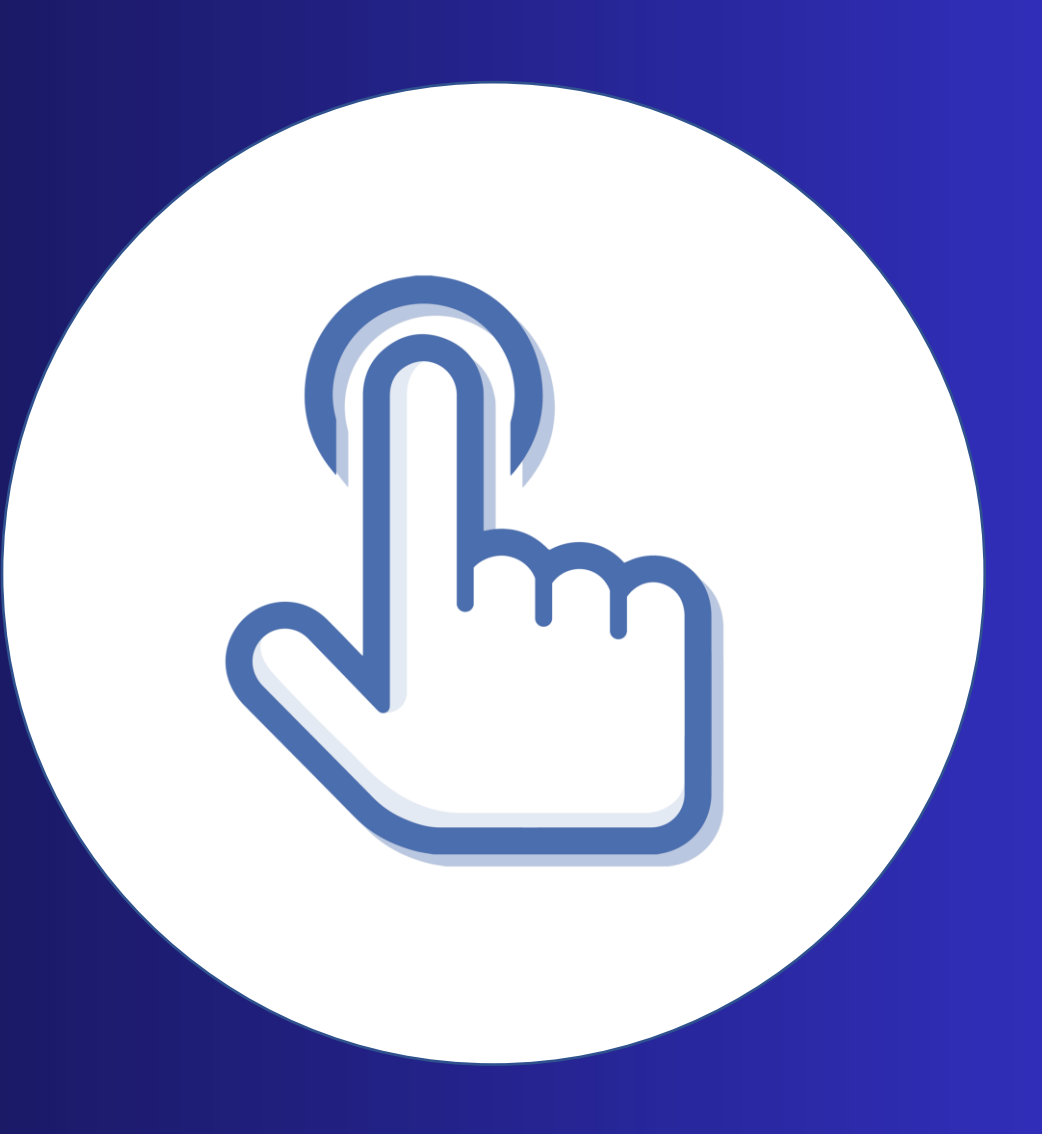

### <span id="page-8-0"></span>PRESENTA UNA DOMANDA

Selezionare dal menù la sezione "Presenta una Domanda"

Benvenuto,

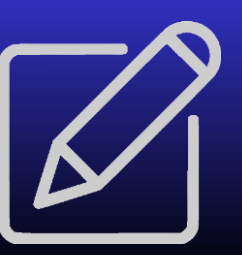

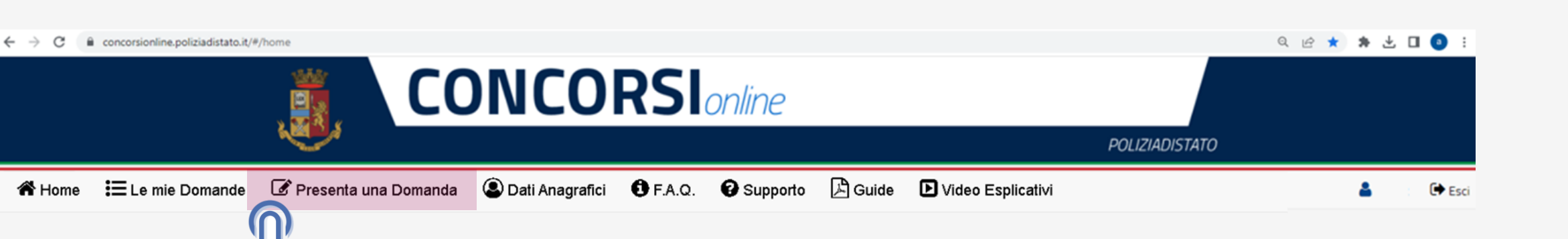

La procedura per la presentazione della domanda-online è disponibile attraverso il link "Prese<mark>nta una domanda"</mark>.

La domanda si potrà compilare entro e non oltre il termine di 30 giorni a decorrere dal giorno successivo alla pubblicazione del bando.

Nella sezione accessibile attraverso il link "Le mie Domande", l'utente può consultare le domande già presentate con la possibilità di scaricare il pdf della domanda e qualora ancora nei termini della scadenza del bando, revocare completamente l'istanza di partecipazione.

**AVVERTENZE** Per un corretto utilizzo della piattaforma della domanda online, si consiglia l'uso di dispositivi fissi come pc e non mobili come smartphone, tablet etc...

#### COMPILA LA DOMANDA

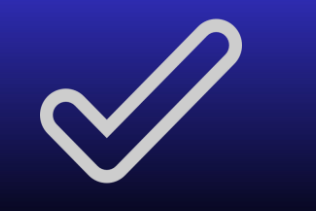

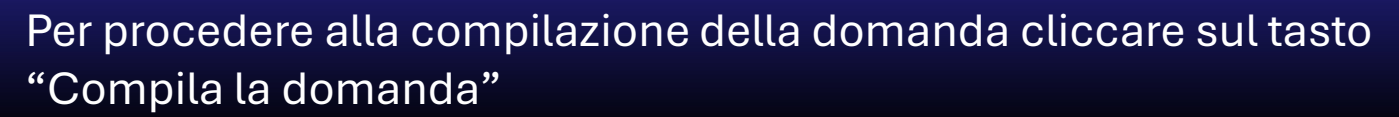

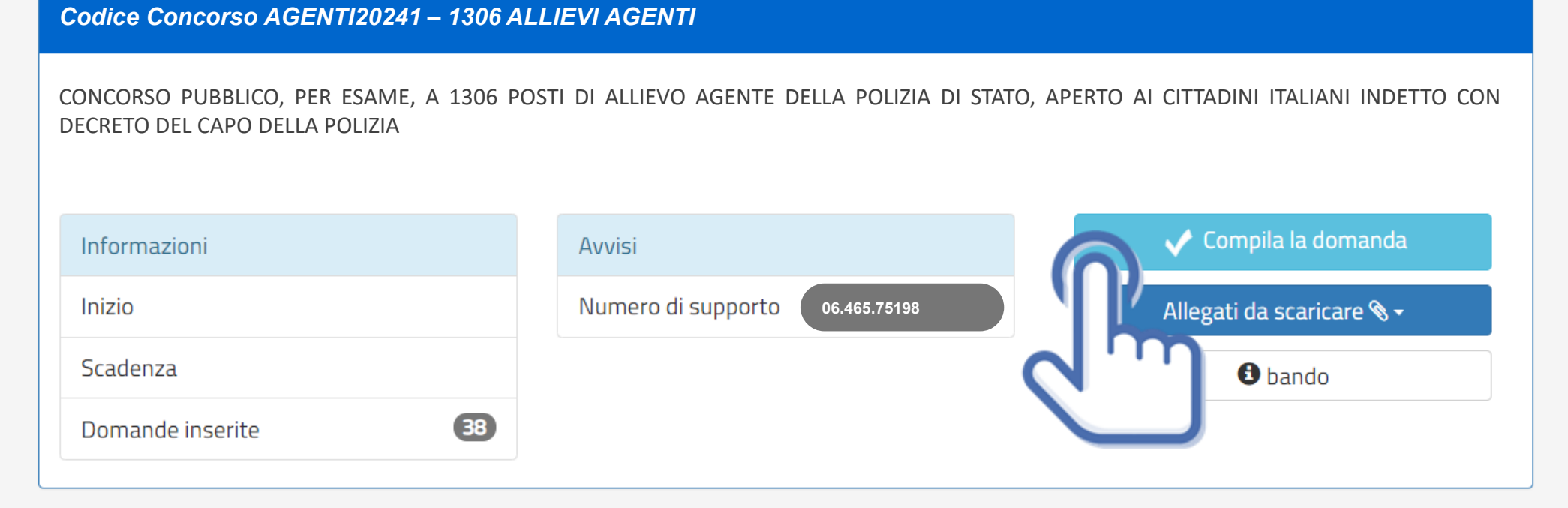

### ALLEGATI DA SCARICARE

In questa sezione si potranno scaricare gli allegati in formato PDF, utili all'invio della documentazione richiesta nel bando di concorso.

Allegati da scaricare

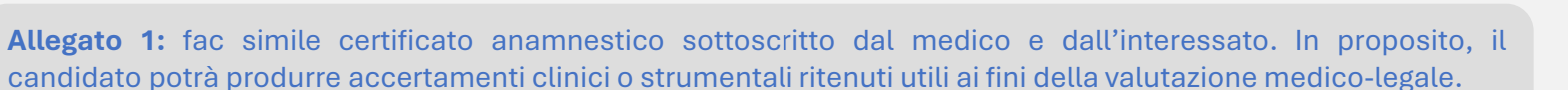

**Allegato 2:** dichiarazione sostitutiva attestante il possesso dell'attestato di bilinguismo che dovrà essere inviata entro il termine perentorio di quindici giorni dalla data del conseguimento dell'idoneità, alla quale può essere allegato l'attestato in copia dichiarata conforme all'originale, come da facsimile al seguente indirizzo PEC: : *[dipps035.0602@pecps.interno.it](mailto:dipps035.0602@pecps.interno.it)* unitamente a copia fronte/retro di un valido documento d'identità, in formato PDF.

**Allegato 3:** dichiarazione sostitutiva attestante il possesso dei titoli di precedenza e preferenza nella nomina, già indicati nella domanda di partecipazione al concorso, alla quale possono essere allegati i documenti attestanti i titoli in copia dichiarata conforme all'originale, come da facsimile, da inviare entro il termine perentorio di quindici giorni dalla data del conseguimento dell'idoneità, al seguente indirizzo PEC: : *[dipps035.0602@pecps.interno.it](mailto:dipps035.0602@pecps.interno.it)* unitamente a copia fronte/retro di un valido documento d'identità, in formato PDF.

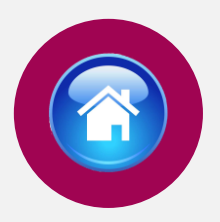

#### CONFERMA **SCHEDA** ANAGRAFICA

Dopo aver selezionato "Compila la domanda" si aprirà la scheda anagrafica compilata in fase di registrazione, se necessario potrete aggiornare i dati precedentemente inseriti, al termine selezionare «conferma e prosegui »

N.B. i campi evidenziati in azzurro non potranno essere modificati in autonomia, occorrerà richiederne la variazione via pec all'indirizzo : *[dipps035.0602@pecps.interno.it](mailto:dipps.035.0602@pecps.interno.it)* Profilo

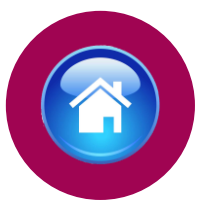

Consapevole che, ai sensi degli artt. 75 e 76 del d.P.R. n. 445 del 2000, chiunque fornisca dichiarazioni mendaci sarà punito ai sensi del codice penale e delle leggi speciali in materia, decadendo dai benefici eventualmente conseguiti attraverso il provvedimento emanato sulla base delle dichiarazioni sostitutive di certificazione e degli atti di notorietà non veritieri forniti, dichiara quanto segue:

#### Candidato/Genitore o Tutore del minore

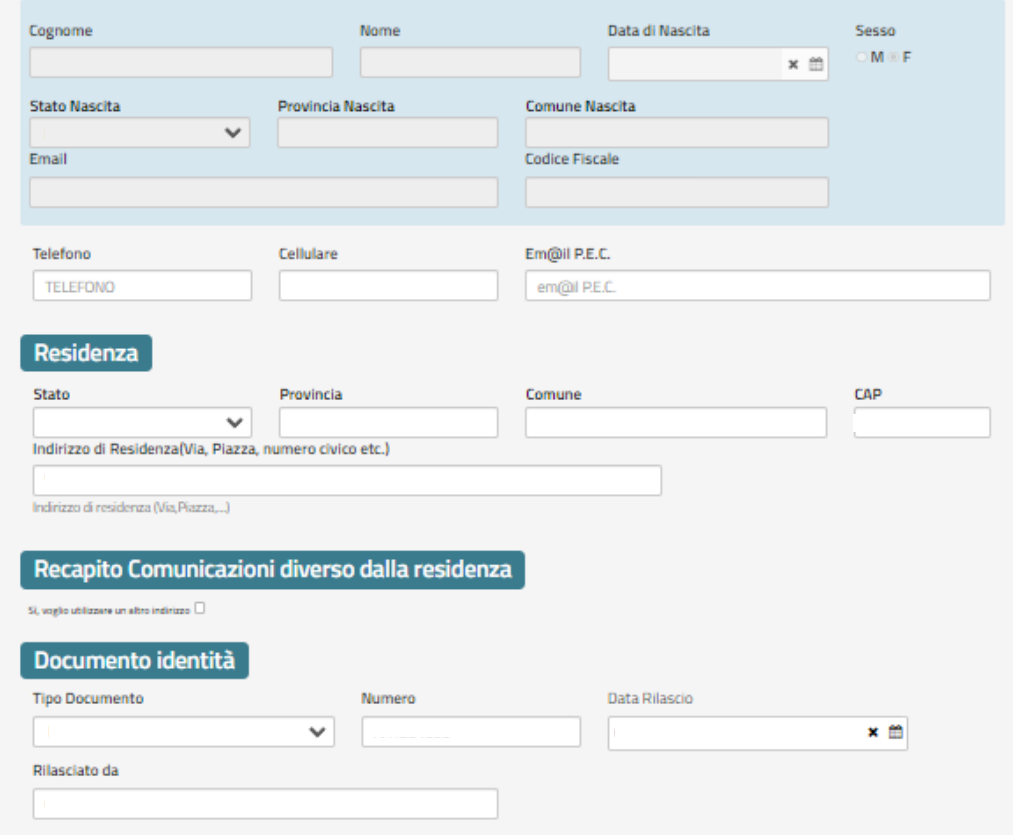

La compilazione del presente modulo è ritenuta equivalente alle istanze e alle dichiarazioni sottoscritte con firma autografa apposta in presenza del dipendente addetto al procedimento, ai sensi del combinato disposto dell'art. 38 comma 2 del d.P.R. n. 445 del 2000 e dell'art. 65 cc. 1 lett. b), e 2 del d.lgs. n. 82 del 2005

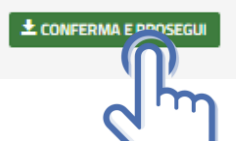

## <span id="page-12-0"></span>RISERVA POSTI BILINGUISMO

• Possono partecipare alla riserva dei posti, coloro che sono in possesso dell'attestato di bilinguismo (lingue italiana e tedesca) di livello di competenza almeno B2 del Quadro<sub>.</sub> comune europeo di riferimento per la conoscenza delle lingue del Consiglio d'Europa, ai sensi dell'articolo 33 del decreto del Presidente della Repubblica 15 luglio 1988, n. 574, dell'articolo 4 del decreto del Presidente della Repubblica 26 luglio 1976, n. 752, e dell'articolo 6, comma 1, lettera d), del decreto del Presidente della Repubblica 24 aprile 1982, n. 335.

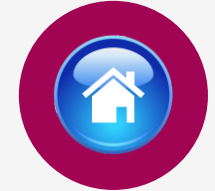

#### **Riserve Posti**

√ di voler partecipare ai posti, riservati ai sensi dell'articolo 33 del decreto del Presidente della Repubblica 15 luglio 1988, n. 574, a coloro che sono in possesso dell'attestato di bilinguismo (lingue italiana e tedesca) di livello di competenza almeno B2 ai sensi dell'articolo 33 del decreto del Presidente della Repubblica 15 luglio 1988, n. 574, dell'all'articolo 4 del decreto del Presidente della Repubblica 26 luglio 1976, n. 752, e dell'articolo 6, comma 1, lettera d), del decreto del Presidente della Repubblica 24 aprile 1982, n. 335.

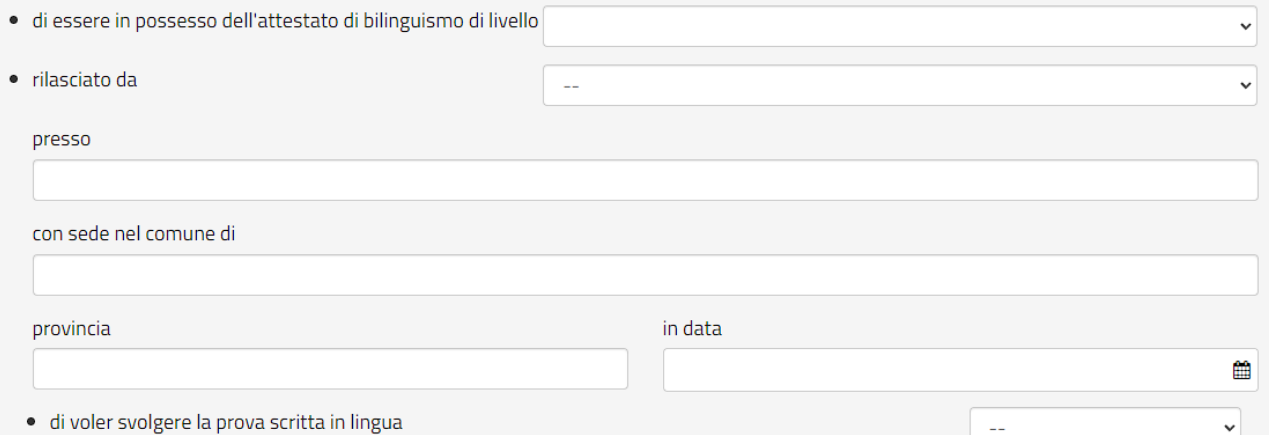

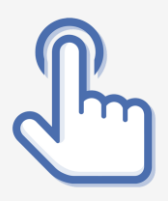

### <span id="page-13-0"></span>TITOLO DI STUDIO

Il candidato dovrà dichiarare:

- di essere in possesso o di conseguire entro la data di svolgimento della prova d'esame scritta, il diploma di scuola secondaria di secondo grado o equipollente che consente l'iscrizione ai corsi per il conseguimento del diploma universitario e compilare tutti i campi richiesti
- dovrà anche dichiarare se il titolo di studio è stato conseguito in Italia o all'estero

#### **Requisito Titoli di studio**

o di essere in possesso del diploma di scuola secondaria di secondo grado o equipollente che consente l'iscrizione ai corsi per il conseguimento del diploma universitario

 $\bigcirc$  di conseguire il diploma di scuola secondaria di secondo grado che consente l'iscrizione ai corsi per il conseguimento del diploma universitario entro la data di svolgimento della prova d'esame scritta

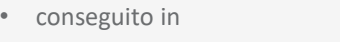

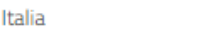

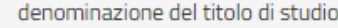

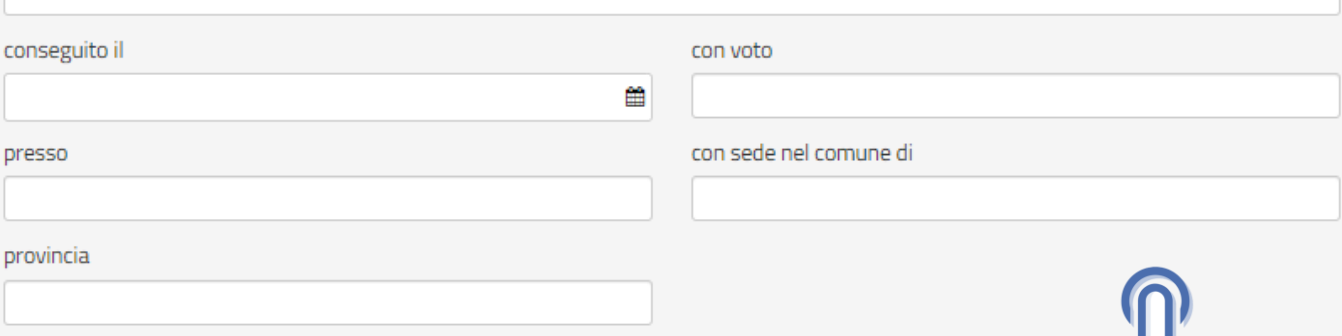

## <span id="page-14-0"></span>SERVIZI PRESTATI PRESSO LE PUBBLICHE AMMINISTRAZIONI

compilare tutti i campi richiesti, se prestati più servizi utilizzare il tasto

+ Aggiungi

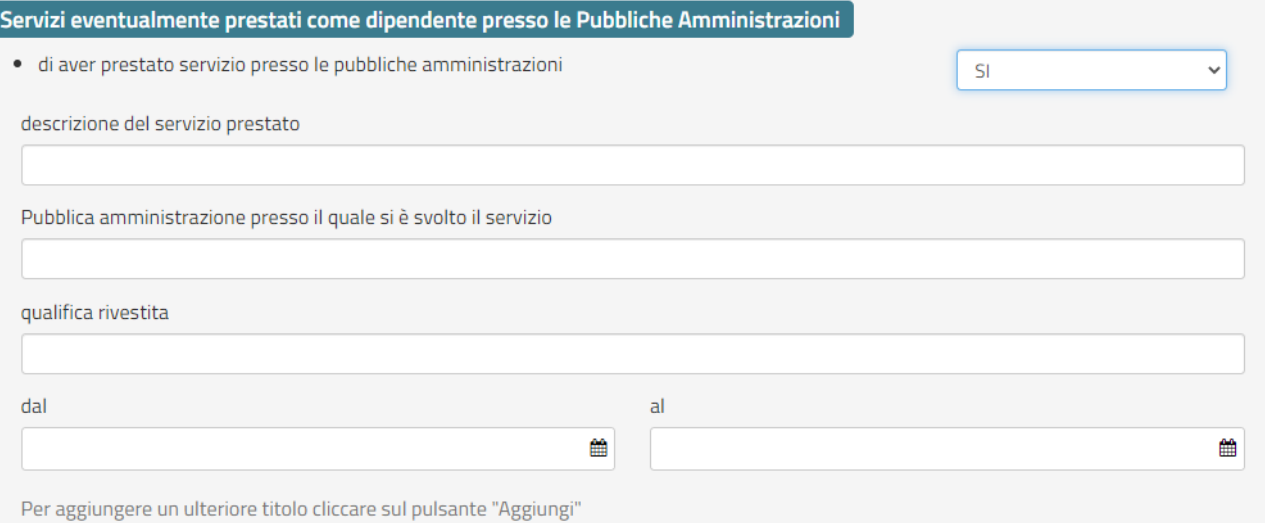

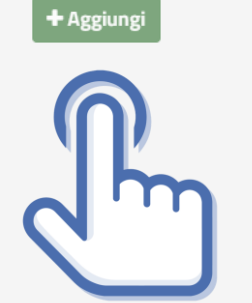

### <span id="page-15-0"></span>DICHIARAZIONI REQUISITI

Il candidato dovrà dichiarare il possesso o meno dei requisiti richiesti compilando i campi presenti in domanda

#### **Requisiti**

- · di possedere la cittadinanza Italiana;
- · di essere iscritto nelle liste elettorali del comune di residenza;
- · di essere stato, per motivi diversi dall'inidoneità psico-fisica, espulso o prosciolto, d'autorità o d'ufficio, da precedente arruolamento nelle Forze armate o nelle Forze di polizia;
- · di essere stato destituito, dispensato, dichiarato decaduto dall'impiego in una pubblica amministrazione;
- · di essere destinatario della misura accessoria dell'estinzione del rapporto di impiego prevista dall'articolo 32-quinquies del codice penale;
- · di essere stato licenziato, dal lavoro alla dipendenze di pubbliche amministrazioni a seguito di procedimento disciplinare;
- · di aver riportato condanne anche non definitive per delitti non colposi;
- · di aver subito sentenze di applicazione della pena su richiesta, ai sensi dell'articolo 444 c.p.p., con applicazione di pene accessorie
- · di aver assunto la qualità di imputato in procedimenti penali per delitti non colposi per i quali è stato sottoposto a misura cautelare personale, o lo è stato senza successivo annullamento della misura, ovvero assoluzione o proscioglimento o archiviazione anche con provvedimenti non definitivi;
- · di essere stato dimesso o espulso per motivi penali o disciplinari da uno dei corsi di formazione finalizzati all'immissione nei ruoli o nelle carriere della Polizia di Stato;
- · di essere stato destinatario della sanzione disciplinare della sospensione dal servizio o dall'impiego ovvero nei cui confronti risulti ancora pendente il procedimento disciplinare per l'irrogazione della stessa sanzione;
- · di essere o essere stato sospeso, a qualsiasi titolo, cautelarmente dal servizio per motivi penali o per motivi disciplinari per fatti per i quali è ancora pendente il giudizio penale o disciplinare;
- · di essere stato o essere sottoposto a misure di prevenzione o di sicurezza;

 $\overline{\phantom{m}}$ 

 $\sim$ 

 $\overline{\phantom{m}}$ 

 $\sim$ 

 $\sim$ 

 $\sim$ 

 $\overline{\phantom{m}}$ 

 $\mathcal{L}_{\mathcal{A}}$ 

 $\mathcal{L}_{\mathcal{A}}$ 

 $\mathcal{L}_{\mathcal{A}}$ 

 $\mathbb{L}^{\mathbb{L}}$ 

 $\mathcal{L}_{\mathcal{A}}$ 

 $\overline{a}$ 

 $\checkmark$ 

 $\checkmark$ 

 $\ddot{}$ 

 $\checkmark$ 

 $\checkmark$ 

 $\checkmark$ 

 $\checkmark$ 

 $\checkmark$ 

 $\checkmark$ 

**16**

## ELEVAZIONE LIMITE DI ETÀ

Il requisito di partecipazione è aver compiuto 18 anni e non aver compiuto il 26 ° anno di età.

- quest'ultimo limite è elevato, fino ad un massimo di tre anni, in relazione all'effettivo servizio militare prestato.
- nell'apposita tabella indicare il periodo totale prestato, espresso in anni mesi e giorni, e tutti gli altri campi richiesti.

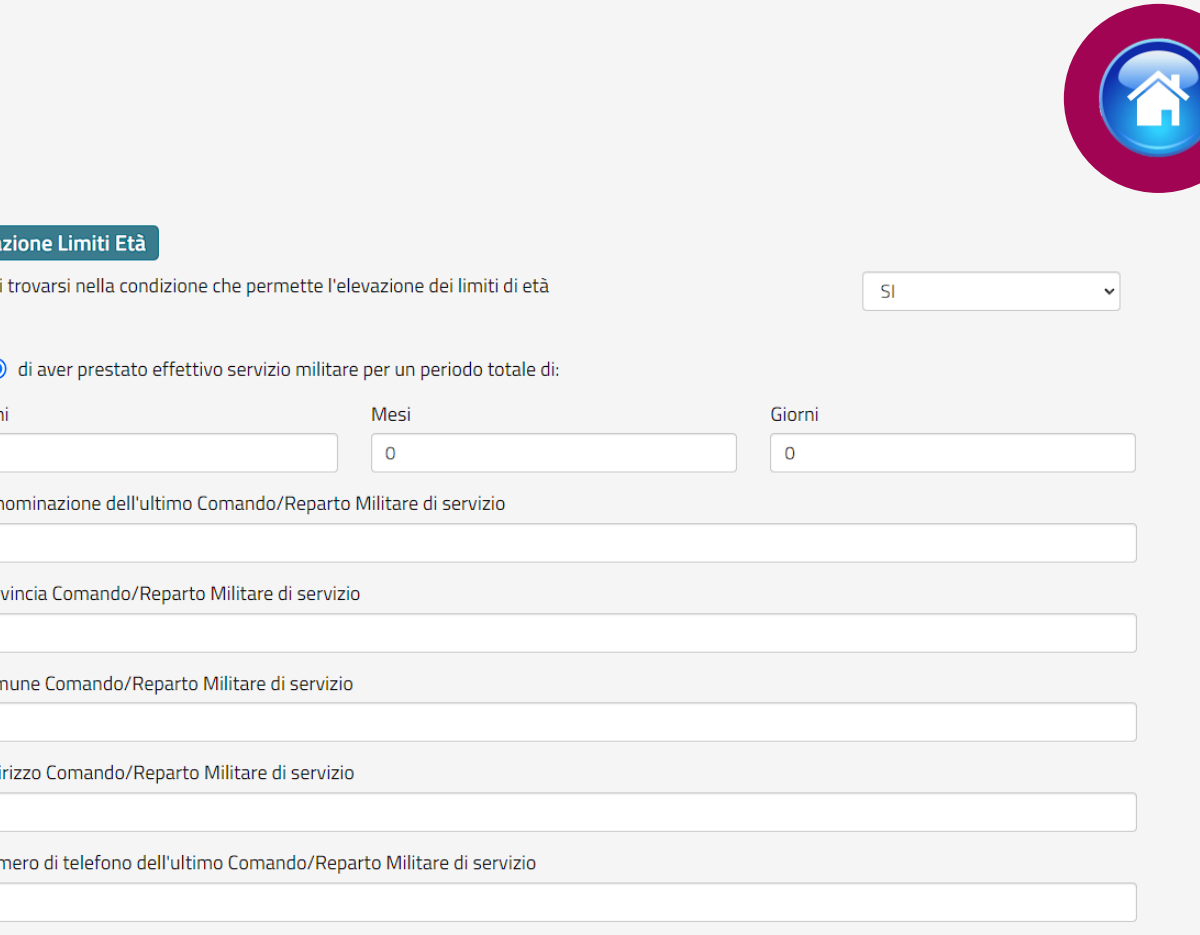

**Flev** 

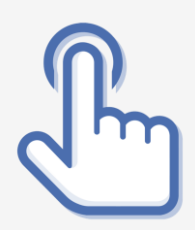

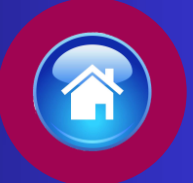

#### <span id="page-17-0"></span>Titoli di preferenza

Indicare i titoli posseduti, compatibili con i requisiti previsti per l'accesso nei ruoli della Polizia di Stato

Gli insigniti di medaglia al valor militare e al valor civile qualora cessati dal servizio

□ Gli orfani dei caduti e i figli dei mutilati, degli invalidi e degli inabili permanenti al lavoro per ragioni di servizio nel settore pubblico e privato, ivi inclusi i figli degli esercenti le professioni sanitarie, degli esercenti la professione di assistente sociale e degli operatori sociosanitari deceduti in seguito all'infezione da SarsCov-2 contratta nell'esercizio della propria attività

□ Coloro che abbiano prestato lodevole servizio a qualunque titolo, per non meno di un anno nell'amministrazione che ha indetto il concorso, laddove non fruiscano di altro titolo di preferenza in ragione del servizio prestato

 $\Box$  Maggior numero dei figli a carico

 $\Box$  I militari volontari delle forze armate congedati senza demerito al termine della ferma o rafferma

Gli atleti che hanno intrattenuto rapporti di lavoro sportivo con i gruppi sportivi militari e dei corpi civili dello Stato

□ Avere svolto, con esito positivo, l'ulteriore periodo di perfezionamento presso l'ufficio per il processo ai sensi dell'articolo 50, comma 1quater, del decreto-legge 24 giugno 2014, n. 90, convertito, con modificazioni, dalla legge 11 agosto 2014, n. 114

Avere completato, con esito positivo, il tirocinio formativo presso gli uffici giudiziari ai sensi dell'articolo 37, comma 11, del decreto-legge 6 luglio 2011, n. 98, convertito, con modificazioni, dalla legge 15 luglio 2011, n. 111, pur non facendo parte dell'ufficio per il processo, ai sensi dell'articolo 50, comma 1-quinques, del decreto-legge 24 giugno 2014, n. 90, convertito, con modificazioni, dalla legge 11 agosto 2014, n. 114

□ Avere svolto, con esito positivo, lo stage presso gli uffici giudiziari ai sensi dell'articolo 73, comma 14, del decreto-legge 21 giugno 2013, n. 69, convertito, con modificazioni, dalla legge 9 agosto 2013, n. 98

□ Essere titolare o avere svolto incarichi di collaborazione conferiti da ANPAL Servizi S.p.A., in attuazione di quanto disposto dall'articolo 12, comma 3, del decreto-legge 28 gennaio 2019, n. 4, convertito, con modificazioni, dalla legge 28 marzo 2019, n. 26

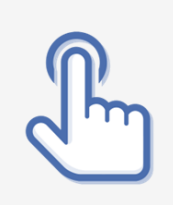

## TITOLI DI PREFERENZA

Indicare nella domanda i titoli di preferenza posseduti Inviare all'indirizzo pec dipps035.0602@pecps.interno.it, entro il termine perentorio di quindici giorni dalla data del conseguimento dell'idoneità, i documenti attestanti il possesso dei titoli che danno diritto a partecipare alle riserve di posti e di quelli di precedenza e di preferenza nella nomina, mediante la propria posta elettronica certificata.

#### <span id="page-18-0"></span>Lo scrivente dichiara altresì

· il seguente indirizzo PEC (Posta Elettronica Certificata)

BRUNN@D.IT

□ che l'indirizzo dichiarato è a me intestato e rimarrà attivo fino al termine della procedura concorsuale;

di impegnarsi a comunicare tempestivamente, ogni eventuale variazione di recapito e di indirizzo PEC presso il quale intende ricevere le comunicazioni relative al concorso all'indirizzo di posta elettronica dipps035.0602@pecps.interno.it allegando, in entrambi i casi, copia fronte/retro di un proprio documento d'identità valido in formato PDF;

di comunicare tempestivamente qualsiasi variazione della sua posizione giudiziaria successiva all'invio della domanda di partecipazione, fino al termine del corso di formazione, all'indirizzo di posta elettronica dipps035.0602@pecps.interno.it allegando copia fronte/retro di un proprio documento di identità valido in formato PDF;

di essere a conoscenza che, fatte salve le previste pubblicazioni sul Portale unico del reclutamento, all'indirizzo www.inpa.gov.it tutte le comunicazioni, provvedimenti e disposizioni inerenti il bando di concorso saranno pubblicati sul sito istituzionale www.poliziadistato.it con valore di notifica;

di essere a conoscenza che la data e il luogo di svolgimento della prova scritta del concorso saranno pubblicati sul sito istituzionale www.poliziadistato.it nel giorno indicato sul bando di concorso e che tale comunicazione avrà valore di notifica a tutti gli effetti;

 $\Box$ di essere a conoscenza che il calendario dei convocati all'accertamento dell'idoneità fisica, psichica ed attitudinale sarà pubblicato sul sito istituzionale www.poliziadistato.it nel giorno indicato sul bando di concorso e che tale comunicazione avrà valore di notifica a tutti gli effetti;

di inviare entro il termine perentorio di quindici giorni dalla data del conseguimento dell'idoneità, la documentazione attestante il possesso dei titoli che danno diritto a partecipare alle riserve posti e dei titoli di preferenza già indicati in domanda, a pena della mancata valutazione degli stessi, all'indirizzo di posta elettronica certificata dipps035.0602@pecps.interno.it, secondo le istruzioni pubblicate sul sito, allegando copia fronte/retro di un proprio documento di identità valido in formato PDF;

 $\Box$  di essere a conoscenza di ogni altra disposizione indicata nel bando di concorso;

□ di essere a conoscenza che chiunque fornisce dichiarazioni mendaci sarà punito ai sensi del codice penale e delle leggi speciali in materia; la non veridicità del contenuto delle dichiarazioni produrrà comunque la decadenza dei benefici eventualmente conseguenti al provvedimento emanato sulla base delle dichiarazioni non veritiere ai sensi degli artt. 75 e 76 del d.P.R. n. 445 del 2000;

di essere a conoscenza che la dichiarazione sostitutiva della certificazione e degli atti di notorietà nonché le istanze e richieste presentate compilando la domanda di partecipazione alla presente procedura concorsuale sono equivalenti alle istanze e alle dichiarazioni sottoscritte con firma autografa apposta in presenza del dipendente addetto al procedimento, ai sensi del combinato disposto dell'art. 38 comma 2 del D.P.R. n. 445 del 2000 e dell'art. 65 cc. 1 lett. b), e 2 del d.lgs. n. 82 del 2005;

di autorizzare il Ministero dell'Interno - Dipartimento della Pubblica Sicurezza alla raccolta e al trattamento dei dati personali anche particolari, ai sensi dell' art. 17 del bando di concorso.

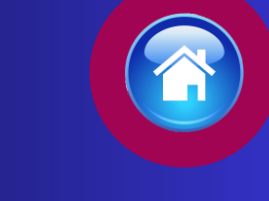

### DICHIARAZIONI FINALI

Si precisa che l'indirizzo di posta elettronica inserito in fase di compilazione deve corrispondere ad un indirizzo di posta elettronica certificata (PEC) e personalmente intestato.

Selezionando il tasto «Invia», la domanda sarà così automaticamente sottoscritta ed inviata.

## <span id="page-19-0"></span>INVIA LA DOMANDA

Dopo aver selezionato il tasto «Invia», la domanda sarà così automaticamente sottoscritta ed inviata

Selezionando «Vai a Le mie domande» si potrà scaricare il pdf della domanda appena inviata.

**123456** Domanda Inviata Correttamente

Potrà visualizzarla nella sezione Le mie Domande

Vai a "Le mie domande"

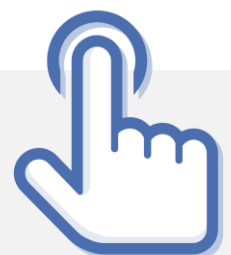

#### <span id="page-20-0"></span>LE MIE DOMANDE Selezionare dal menù la sezione "Le mie Domande"

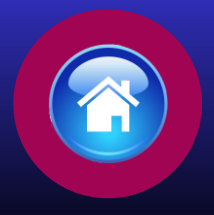

Alla sezione «Le mie domande», il candidato avrà a disposizione il pdf della domanda presentata selezionando «DETTAGLIO» e «Visualizza Domanda Presentata».

Se intende revocare la domanda dovrà selezionare il tasto «Revoca domanda presentata»

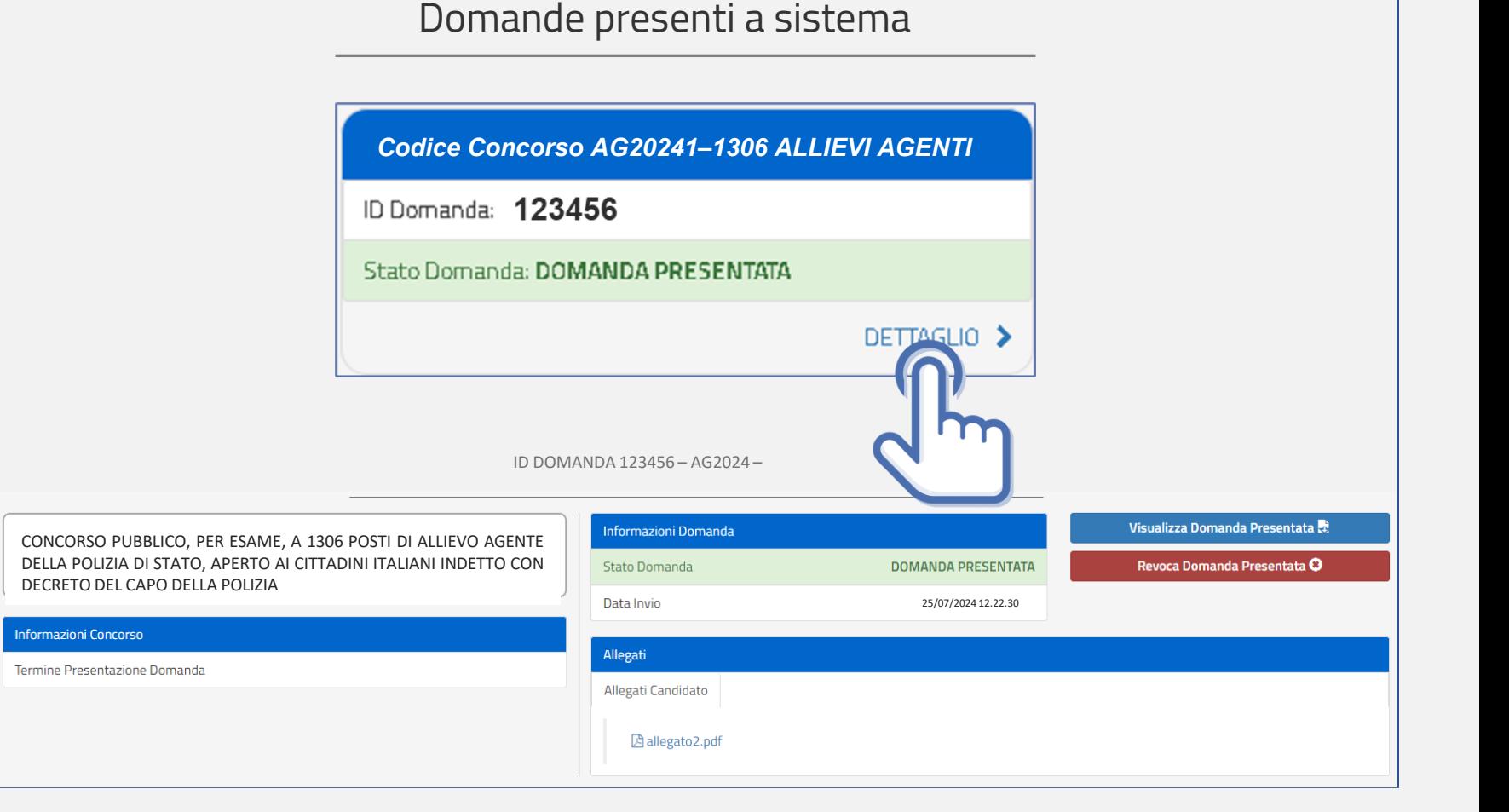

### <span id="page-21-0"></span>REVOCA LA DOMANDA

La domanda può essere revocata dal candidato entro la scadenza del termine utile di presentazione, utilizzando il tasto «Revoca domanda presentata» e successivamente «Revoca».

Selezionando «Revoca» la domanda verrà eliminata dal sistema e se intende ancora partecipare sarà necessario presentare una nuova domanda.

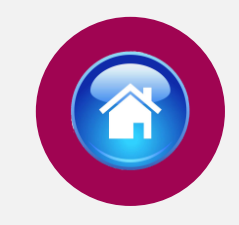

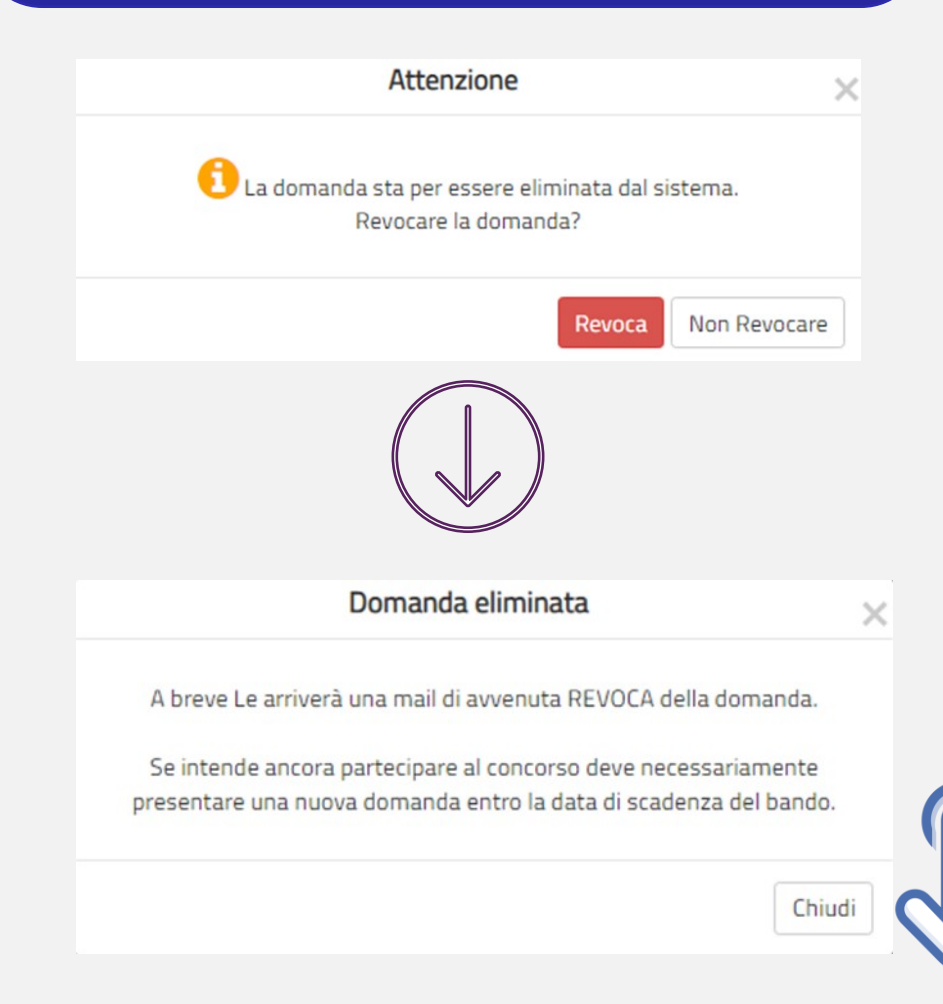

## MAIL DI AVVENUTA REVOCA

Il candidato riceverà all'indirizzo di posta elettronica inserito nella scheda di registrazione, una mail di avvenuta revoca.

Qualora il candidato volesse ancora partecipare dovrà necessariamente compilare una nuova domanda entro la data di scadenza del termine utile di presentazione, dalla sezione «Presenta una domanda».

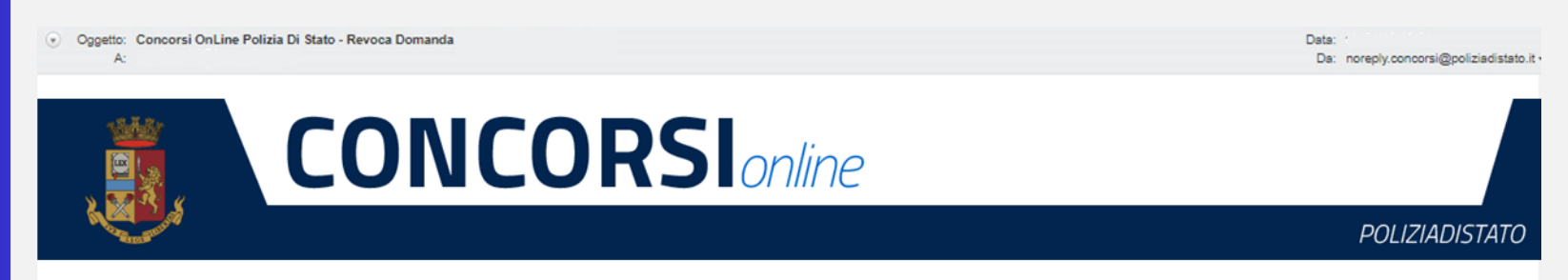

CONCORSO PUBBLICO, PER ESAME, A 1306 POSTI DI ALLIEVO AGENTE DELLA POLIZIA DI STATO, APERTO AI CITTADINI ITALIANI INDETTO CON DECRETO DEL CAPO DELLA POLIZIA

La sua domanda è stata REVOCATA

Se intende ancora partecipare al concorso deve necessariamente presentare una nuova domanda, entro la data di scadenza del bando.

ATTENZIONE: non rispondere a questa e-mail. L'indirizzo del mittente è stato creato soltanto per spedire messaggi e non è abilitato alla ricezione.

Dipartimento della Pubblica Sicurezza Direzione Centrale per gli Affari Generali e le Politiche del Personale della Polizia di Stato Servizio Concorsi Via Del Castro Pretorio 5 - 00185 Roma

<span id="page-23-0"></span>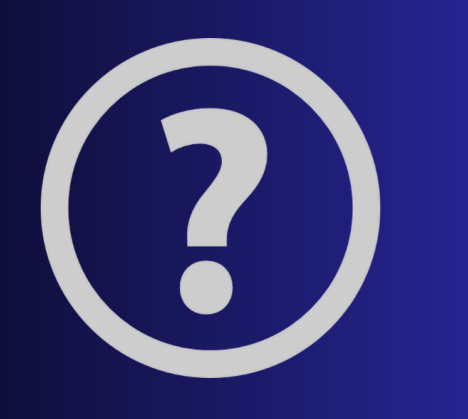

## SUPPORTO

All'interno del portale sarà possibile inviare direttamente una mail di richiesta di supporto per la compilazione della domanda.

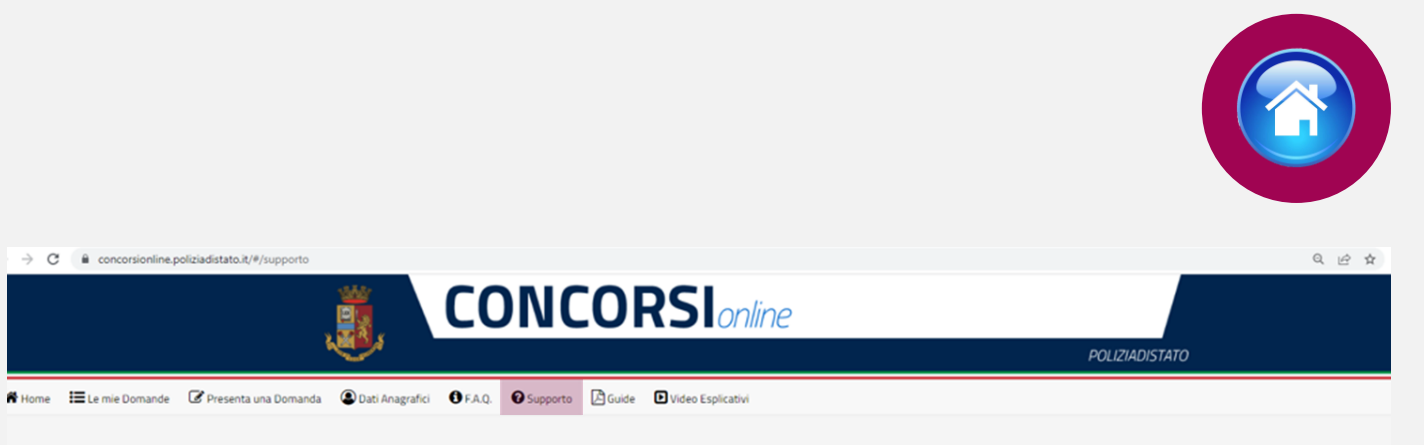

Supporto

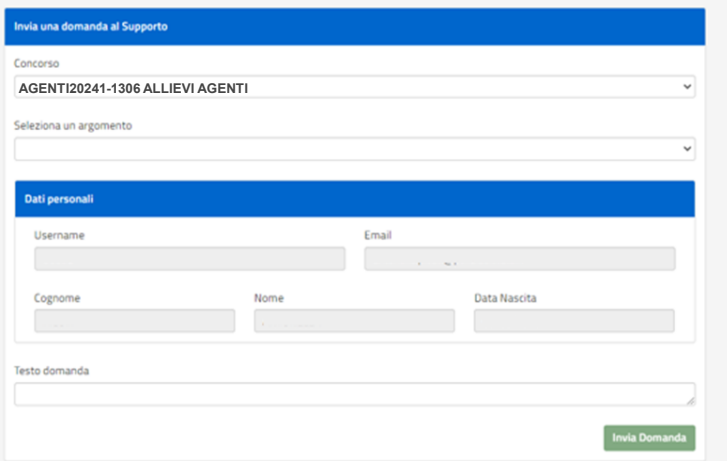

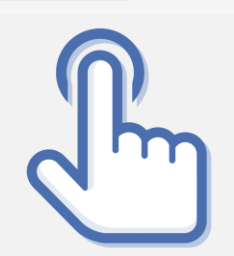

<span id="page-24-0"></span>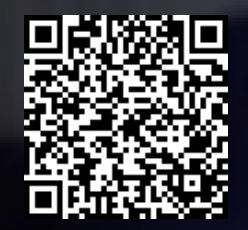

#### **CONTATTI** Vai alla pagina «concorsi in atto» clicca sul tasto per

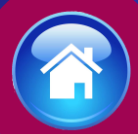

tornare all'indice

Direzione Centrale per gli Affari Generali e le Politiche del Personale della Polizia di Stato Servizio concorsi

*[dipps035.0602@pecps.interno.it](mailto:dipps035.0602@pecps.interno.it)*

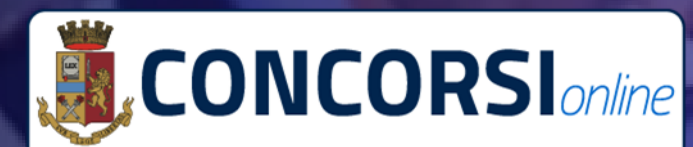

ACCEDI PER PRESENTARE LA DOMANDA ·

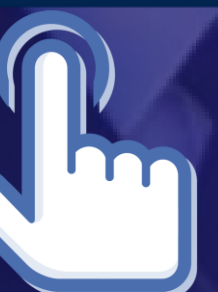